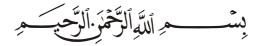

We thank the greatest Allah who said in his holy Quran ﴿ وَأَقِمِ الصَّلَوٰةَ لِذِكْرِي ﴾ that he guides us to employ electronic science to serve his worshipers at mosques.

Peace be upon his honorable messenger whose tranquility is made in the prayer where he has said to his Muezzin (یا بلال ْ أَقِم الصَلاةَ، أَرحْنَا بِـها).

This product (AL-Muaqita) has won an approval and a great acceptance of the worshipers because of its effective and important role in organizing the prayers Igama at mosques.

AL-Muaqita has many features that provide services to the worshipers like displaying Hijri & Gregorian date in full form (year\month\day), names of Hijri months, days of the week, Celsius & Fahrenheit temperature, and audible & visible alerts at each prayer and Iqama time.

AL-Muaqita is remote controlled via infrared Remote Control in addition to a Local Keypad to control and set all functions of AL-Muaqita.

From our commitment to develop our products continuously, and as a response to our customers suggestions, we now offer this product in a new look and additional features to meet all our customers' requirements.

Thanks for purchasing our products, and as you trust us, we declare to provide all the technical support services needed.

Please read the manual completely before using this product and follow its instructions to guarantee that the product operates properly, please keep this manual and don't throw it away because you may need it later, and because it has a verses from holy Quran.

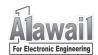

JM02-09E

### Contents

| 1.  | Safety warnings                  | 3  |  |  |  |  |  |  |  |
|-----|----------------------------------|----|--|--|--|--|--|--|--|
| 2.  | Accessories                      | 3  |  |  |  |  |  |  |  |
| 3.  | Features 4                       |    |  |  |  |  |  |  |  |
| 4.  | The prayer times in AL-Muaqita 4 |    |  |  |  |  |  |  |  |
| 5.  | AL-Muaqita description 5         |    |  |  |  |  |  |  |  |
| 6.  | Power supply                     | 6  |  |  |  |  |  |  |  |
| 7.  | Iqama display                    | 7  |  |  |  |  |  |  |  |
| 8.  | Text Message Display (T.M.D)     | 7  |  |  |  |  |  |  |  |
| 9.  | Control                          | 7  |  |  |  |  |  |  |  |
| 10. | Installation instructions        | 9  |  |  |  |  |  |  |  |
| 11. | Remote control lock              | 9  |  |  |  |  |  |  |  |
| 12. | Display Test Mode                | 10 |  |  |  |  |  |  |  |
| 13. | How to set the variables         | 10 |  |  |  |  |  |  |  |
| 14. | Date & time setting              | 11 |  |  |  |  |  |  |  |
| 15. | Configuration mode               | 12 |  |  |  |  |  |  |  |
|     | 15.1 The City Program            | 15 |  |  |  |  |  |  |  |
|     | 15.2 The Shift Program           | 17 |  |  |  |  |  |  |  |
|     | 15.3 Time mode                   | 17 |  |  |  |  |  |  |  |
|     | 15.4 Date mode                   | 17 |  |  |  |  |  |  |  |
|     | 15.5 Daylight Saving mode        | 18 |  |  |  |  |  |  |  |
|     | 15.6 Isha' Time                  | 18 |  |  |  |  |  |  |  |
|     | 15.7 Power Save mode             | 18 |  |  |  |  |  |  |  |
|     | 15.8 Temperature mode            | 19 |  |  |  |  |  |  |  |
|     | 15.9 The Model                   | 19 |  |  |  |  |  |  |  |
|     | 15.10 Iqama Setting              | 20 |  |  |  |  |  |  |  |
|     | 15.11 Sounds Program             | 23 |  |  |  |  |  |  |  |
|     | 15.12 Language Program           | 23 |  |  |  |  |  |  |  |
| 16. | Connecting AL-Muaqita to PC      | 25 |  |  |  |  |  |  |  |
| 17  | Care and Protective Maintenance  | 26 |  |  |  |  |  |  |  |

# 1. Safety Warnings:

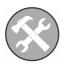

#### **Maintenance Service**

Only qualified personnel may install or repair this product.

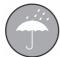

#### **Water Resistance**

AL-Muaqita is not water resistant. Please keep it dry.

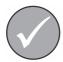

#### **Accessories**

Use only approved accessories.

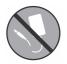

### **Power Supply**

Never cut AC power supply cord and connect it directly to AL-Muaqita.

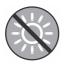

### Sun Exposure

Don't leave AL-Muaqita in direct sunshine for long time.

### 2. Accessories:

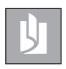

User's guide

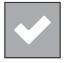

**Guaranty card** 

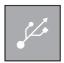

USB cable(Option)

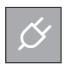

DC power supply

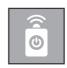

Remote control

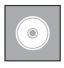

App. software(Option)

### 3. Features:

- Lunar/Solar calendar (Hijri/Gregorian) with digital clock.
- Prayer times and sunrise time are displayed in two different ways (database, coordinates).
- Two different Lunar calendars are now available:
  - Ummul Qura calendar: steady and not adjustable.
  - Hijri calendar: adjustable and calculated from Gregorian calendar.
- Displaying the Hijri months names and the days of the week.
- Two different time modes, 12\24 hours (option).
- Auto and manual switching of the daylight saving mode.
- Audible and visible alerts at each prayer and Iqama time.
- Displaying Iqama Time (Remaining Time to Iqama) with possibility to set this time for each prayer individually.
- Two different modes to set Igama Time (Relative, Fixed).
- Displaying temperature in Celsius (range between 0 ~ 40° C).
- Displaying temperature in Fahrenheit (option).
- Easy to control by a Remote Control and a Local Keypad.
- Lock and unlock Remote Control.
- Power save mode (from Isha' to Fajr).
- Enable and Disable key tones.
- Connecting AL-Muaqita to PC via USB port to upload prayer times file for a city (option).
- Different sizes and designs, front panels with different languages and backgrounds, a new design is welcome at customer request.

For more details please contact our authorized agents or visit our web site: www.al-awail.com .

# 4. The Prayer Times in AL-Muaqita:

The prayer times are stored and displayed in AL-Muaqita in two different ways:

Database: The authorized prayer times for many cities are stored in AL-Muaqita memory. Upon selecting one of these cities, AL-Muaqita displays the stored prayer times of this city without any astronomic or mathematic calculations. There is a table -attached at the end of this guide- contains

the cities -that their prayer times are stored in AL-Muaqita memory- and their numbers.

Coordinates: The geographical coordinates (longitude, latitude, time zone) of hundreds of cities are also stored in AL-Muaqita memory. Upon selecting one of these cities, AL-Muaqita calculates the prayer times of this city depending on its geographical coordinates and displays the calculated prayer times. In case of the geographical coordinates of the requested city are not available, the user can enter them manually.

The prayer times can also be shifted up and down to get a new prayer times for towns or villages that have steady time shift from the city selected before.

It is also possible to upload the prayer times of one city to AL-Muaqita via a PC and an application software which is included with the product (**Option**). The data file of prayer times for a city can be provided by the manufacturer, the sales agent, and the authorized maintenance agent, or can be downloaded from our web site: www.al-awail.com.

# 5. AL-Muaqita Description:

#### Front Panel:

- Date Display. (Hijri\Gregorian).
- 2. Text Message Display. (T.M.D).
- 3. Time Display.
- 4. Prayer & Sunrise Times Displays.
- 5. Temperature Display.
- 6. Iqama Display.

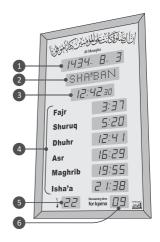

#### **Rear Panel:**

- 1. Hanging Tool.
- 2. USB Port for PC Connecting.
- 3. Local Keypad.
- 4. DC Power Supply Input.
- 5. Memory and Microcontroller Programming Socket.

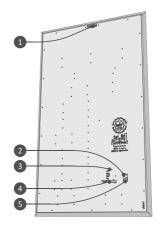

# 6. Power Supply:

There are two different types of AL-Muaqita power supply (AC adapter), the specifications of these adapters are shown in the figure below:

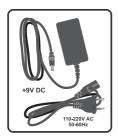

**INPUT:** 110-220Vac, 50-60Hz **OUTPUT:** +9V DC, 2.5A DC

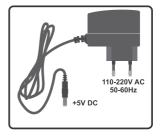

**INPUT:** 110-220Vac, 50-60Hz **OUTPUT:** +5V DC, 2A DC

The supply voltage of AL-Muaqita is written on the rear panel near to the DC Power Supply Input, and the proper adapter is included with the product.

Al-Muaqita has an internal battery cell, so it keeps the time and date correct in case of power cut off occurs and lasts for even a month.

**Note:** if the AC adapter damaged, please call the sales agent, or the authorized maintenance agent to get a new one with the same specifications.

# 7. Iqama Display:

This display operates only when it's a prayer time (Azan time), it displays the Remaining Time to Iqama in minutes which starts decreasing minute by

minute, at the last minute the display starts blinking and decreasing second by second to  $/\overline{DD}/$ , the display then

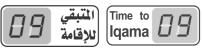

continues blinking for one more minute, and turns off till the next prayer time.

**Note:** The Iqama Display operates at Dhuhr prayer time on Friday only if there is a dedicated display for Iqama of Friday prayer **(option)**.

# 8. Text Message Display (T.M.D):

In normal operation mode, it displays the name of Hijri month while displaying the Hijri date on the Date Display, and it displays the name of current day while displaying the Gregorian date.

It also starts displaying the blinking statement Switch off your mobile two minutes before Iqama Time till four minutes after Iqama Time. The display also displays explanatory words and statements in the other operating modes which will be described later.

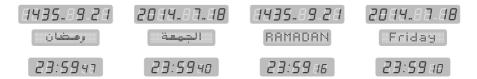

# 9. Control:

All the control functions of AL-Muaqita can be done by Remote Control (an infrared transmitter) and by Local Keypad which is located at the rear panel of AL-Muaqita.

### The table below lists the Remote Control keys and their functions:

| Key       | Function             | Key     | Function                 |                                                                              |
|-----------|----------------------|---------|--------------------------|------------------------------------------------------------------------------|
| <b>(</b>  | Power Switch.        | 0       | Increase Key.            | ننو 🙃 تتم                                                                    |
| G         | Lock/Unlock.         | 0       | Decrease Key.            | OK Jul                                                                       |
| <b>©</b>  | Date & Time Setting. | 0       | Right Key.               | OK AII                                                                       |
| 69        | Configuration Mode.  | 0       | Left Key.                |                                                                              |
|           | Iqama Setting.       | *)      | Hijri/Gregorian Switch.  | 1 2 3                                                                        |
| 9         | Exit Key.            | 12/24   | 12/24 Time Mode Switch.  | 7 8 9                                                                        |
| OK        | Enter/OK Key.        | * *     | Daylight Saving Switch.  | ** \$ 12/20 ** ** مدره اجاده مدره اجاده الله الله الله الله الله الله الله ا |
| مدينة الأ | City Select Key.     | قائمة 🗗 | Enable/Disable "-" sign. | الموقدسة (۱۳۶۵)<br>www.al-awail.com                                          |

Note: Number keys are enabled.

# The table below lists keypad keys and their functions:

| Key                 | Function                          |  |  |  |
|---------------------|-----------------------------------|--|--|--|
| •                   | Reset/Exit Key.                   |  |  |  |
| <b>63</b>           | Increase Key/Configuration Mode.  |  |  |  |
|                     | Enter Key/Iqama Setting.          |  |  |  |
|                     | Decrease key.                     |  |  |  |
| P                   | Date & Time Setting.              |  |  |  |
| <b>R</b> & <b>=</b> | Display Test Mode.                |  |  |  |
| <b>R</b> & <b>E</b> | Displaying Firmware Versions.     |  |  |  |
| <b>R</b> & <b>=</b> | Restore Factory Settings.         |  |  |  |
| <b>R</b> & <b>P</b> | Setting of Display Digits Number. |  |  |  |

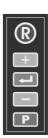

### 10. Installation instructions:

- Keep AL-Muagita away from moisture, heat and direct sunshine.
- Clean it by a wet cotton cloth, wipe it gently and slowly to avoid electrostatic charges.
- Use a separated power outlet with a circuit breaker to connect AL-Muaqita to.
- Switch the breaker off, then plug in the AC adaptor to the power outlet.
- Connect the AC adaptor output to DC Power Supply Input at the rear panel of AL-Muaqita.
- Switch the breaker on, AL-Muaqita should start up.
- In case AL-Muaqita fails to start, please do the following:
  - 1. Press Power Switch on the Remote Control.
  - 2. If AL-Muagita doesn't start, press Reset Key **Q** on the Local Keypad.
  - 3. In case AL-Muaqita still doesn't operate, press the two keys **Q** & simultaneously, release **Q** key first, then release key to restore the factory settings.
  - 4. If AL-Muaqita doesn't respond to the above procedures, please call the authorized agent or maintenance department.

### 11. Remote Control Lock:

If the symbol is displayed on T.M.D upon pressing any key on the Remote Control, this means that the Remote Control is locked and AL-Muaqita is not going to respond.

- Unlock: Press and hold key till the symbol is displayed on T.M.D.
- Lock: Press key once.

# 12. Displays Test Mode:

To test the displays, and check that they are operating properly, please do the following:

- Press to pause Test Mode runing and check the displays visually,
   press again to resume Test Mode runing.
- During Test Mode runing, press to display the firmware data:
  - The date of the main controller program on the Date Display.
  - The code of the Text Message Display program on T.M.D.
  - The code of the memory version on the Time Display.
  - The code of the main controller program on Dhuhr Display.
  - The version of the main controller program on Asr Display.
- Press **1** to go back to normal operation mode.

### 13. How to set the Variables:

In different operation modes of AL-Muaqita, user may need to set (change) some parameters (variables).

The main principle to set variables is: any blinking variable is possible to be set (changeable).

Any blinking variable can be set by:

Local Keypad:

To set, use 🕶 & 🖃 .

To save, use .

Remote Control:

<u>To set</u>, use ♠ & ♥ or enter the value directly by the Number Keys.

To save, use os.

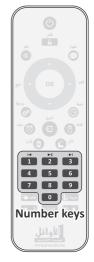

# 14. Date and Time Setting:

To set the date and time in AL-Muagita, please do the following:

4435.82.28 2043.42.34 1435.82.29 2044.84.84 الثلاثاء SAFAR Wednesday 23:59 an 23:59 42 00:00 08 00:00 az

- Press and hold of for three seconds, the Gregorian 1. year digits display blinking on the Date Display.
- Use  $\bigcirc$  &  $\bigcirc$  or enter the last two digits by Number 2. Keys to set the year, then press or to save and move to month setting.

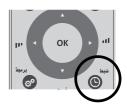

- 3. The month digits start blinking, repeat step /2/ to set the Gregorian month then the Gregorian day.
- 4. Upon finishing the Gregorian date setting, you will be asked to select one lunar calendar out of two available ("" !" Ummul Qura. "" Hiiri).
- 5. When you select "Ummul Qura" calendar, the corresponding date is displayed blinking on Date Display. This date is not adjustable, press or to move time setting.

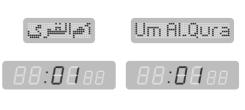

- 6. When you select "Hijri" calendar, Al-Muagita auto-calculates the corresponding date and displays it whole blinking on the Date Display.
  - HIJRI ..... 1111
- 7. If the calculated Hijri date doesn't match the actual date
- 88:82 AA
- authorized in the city, please use **2** & **7** to set it, then press **8** to save and move to the time setting.
- The hour digits start blinking, set the hour in the same way. 8.

Please pay attention to set the hour in /24/ hours mode i.e. there is no need to set AM & PM (5PM = 17:00).

9. Set the minutes in the same way, the seconds will be set to /00/ and Al-Muaqita will go back to normal operation mode.

#### Notes:

- The variable -which is being set- is always blinking.
- To save any blinking variable press , to exit without saving press .
- Press at blinking minutes to save changes and exit Date & Time setting mode.
- In case of incorrect variable setting, use **2** & **3** to move to the incorrect variable and set it in the same way.
- It's recommended to set Date & Time accurately every three months, an incorrect date or time causes incorrect prayer times.
- "Ummul Qura" calendar is only available till 29/12/1450 corresponding to 13/05/2029, so AL-Muaqita converts to "Hijri" calendar at this date.

# 15. Configuration Mode:

AL-Muaqita can be configured in many different configurations, so it meets all users' requirements through several "Pro9s".

To go into Configuration Mode and set the variables of the "Pro9s", please follow the procedure:

- 1. Press and hold for three seconds, the statement "Prog... I" is displayed on Date Display with blinking "I I" and the word on T.M.D, this is the first "Prog" in configuration mode.
- 2. To move to the other "Pra9s", please use ♠ ♠ ♠ and to go into the desired "Pra9", press ♠.
- 3. The blinking variables of "Pro9s" are mostly displayed on Time Display.
- 4. To set any blinking variable, use ♠ ♠ ♥ or enter the value by Number Keys, to save and move to the next "Prog" press ♥ .

- 5. Repeat the same procedure to set the blinking variables of all "Pro9s".
- 6. To exit configuration mode press **1**.

This table below lists the available "Pro9s", their functions and variables:

| Pro9s     | Name               | Variables | T.M.D      | Function                                                                |                         |  |
|-----------|--------------------|-----------|------------|-------------------------------------------------------------------------|-------------------------|--|
| Pro90 I   | City               | 01        | Database   | Select a city to display prayer times.                                  | its                     |  |
| FF03U 1   | City               | 02        | Coordinate | Select or enter a city co<br>ates to display its pray                   |                         |  |
| Pro902    | Shift              | -60 ~ +60 | Shift      | Prayer times shift from selected city in "Pro9.                         |                         |  |
| Pro903    | Time               | 15        | 24+12      | Time mode: 1∂ hours.                                                    | option                  |  |
|           | mode               | 24        | 24+12      | Time mode:24 hours.                                                     | οριιστί                 |  |
|           |                    | 01        | Gregorian  | Gregorian date always                                                   | S.                      |  |
| Pro904    | Date               | 02        | HIJRI      | Hijri date always.                                                      |                         |  |
| 7 55115 1 | mode               | 03        | H ++ G     | Hijri\Gregorian alternately every 5 seconds.                            |                         |  |
|           |                    | 01        | <u> </u>   | Disable Daylight Saving                                                 | g Mode.                 |  |
| Pro905    | Daylight<br>Saving | 02        | Summer     | Enable Daylight Saving                                                  | Mode.                   |  |
| FF0303    | Mode               | 03        | S#W        | Auto-switch Daylight S<br>Mode.                                         | aving                   |  |
|           |                    | 00        | [ ISHA'    | According to prayer tin selected city in "Pra9.                         |                         |  |
| Pro906    | ISHA'<br>Time      | 01        | [ ISHA'    | One hour and half afte<br>Maghrib time.                                 | er                      |  |
|           |                    | 02        | [ ISHA'    | Two hours after Magh<br>in Ramadan only, one<br>and half in the other n | hour                    |  |
| Pro907    | Power<br>Save      | 00        | Normal     | Disable Power Save M                                                    | ode.                    |  |
|           | Mode               | 01        | Power Save | Enable Power Save Mo                                                    | Enable Power Save Mode. |  |
| Pro908    | Temp.              | 01        | BC         | Temp. in Celsius.                                                       | ontine                  |  |
| rro3ua    | Mode               | 02        | a F        | Temp. in Fahrenheit.                                                    | option                  |  |

|           |            |                  | 01       | ا اغلق الجوال                 | on "أغلق الجوال" Statement                                                                                                    |
|-----------|------------|------------------|----------|-------------------------------|----------------------------------------------------------------------------------------------------|
|           |            |                  | <u> </u> |                               | T.M.D.                                                                                                    |
|           |            |                  | 02       | اغلق الجوال<br>Turnoff Mobile | Statement "أغلق الجوال" "Turn<br>off mobile" on T.M.D.                                                                                                    |
|           | Pro909     | Model            | 03       | ا غلق المحمول                 | on "أغلق ا <b>لمحمول</b> " Statement "أعلق المحمول<br>T.M.D.                                                                                                    |
|           |            |                  | 04       | الخلق النقال                  | Statement "أغلق ا <b>لنقال</b> on<br>T.M.D.                                                                                                    |
|           |            |                  | 05       | اغلق الجوال<br>XIDH MOBELKA   | Statement "غلق الجوال# &<br>"XIDH MOBELKA" on T.M.D.                                                                                                    |
|           | 0 0 0      | Levense          | ٥٥       | IQAMA                         | Enable and set Iqama time.                                                                                                    |
|           | Pro9 10    | Iqama            | oF       | IQAMA                         | Disable Iqama time.                                                                                                    |
|           | Pro91101   | Key              | ٥٥       | Tone ()                       | Enable Remote Control tones.                                                                                                    |
| Pro9 1    |            | Tones            | oF       | None (X)                      | Disable Remote Control tones.                                                                                                    |
|           | Pro9 1 102 | Every-hour Tone  | N/A      |                               |                                                                                                    |
| Pro9 1103 |            |                  |          |                               |                                                                                                    |
|           | Pro9 1 103 | Start-up<br>Tone |          |                               | N/A                                                                                                    |
|           | Pro9 1103  |                  |          |                               | N/A<br>N/A                                                                                                    |
|           |            | Tone             | 01       | عربي                          | •                                                                                                    |
|           |            | Tone             | 0 I      | عربي<br>Russian               | N/A Words and statements on T.M.D                                                                                                    |
|           |            | Tone             |          |                               | N/A Words and statements on T.M.D in Arabic. Words and statements on T.M.D                                                                                                    |
|           |            | Tone             | 02       | Russian                       | N/A  Words and statements on T.M.D in Arabic.  Words and statements on T.M.D in Russian.  Words and statements on T.M.D                                                        |
|           | Pro9 12    | Tone<br>Muezzin  | 02<br>03 | Russian English               | N/A  Words and statements on T.M.D in Arabic.  Words and statements on T.M.D in Russian.  Words and statements on T.M.D in English.  Words and statements on T.M.D             |
|           | Pro9 12    | Tone<br>Muezzin  | 03<br>03 | Russian English               | N/A  Words and statements on T.M.D in Arabic.  Words and statements on T.M.D in Russian.  Words and statements on T.M.D in English.  Words and statements on T.M.D in Italian. |

### **15.1** The city program "₽--09..0 /":

This program is to select the city that Al-Muagita is going to display its prayer times.

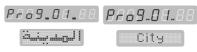

There are two ways available to select the city:

Database: The authorized prayer times of several cities are stored in database in AL-Muagita memory, each city has its own number. Cities and their numbers are listed attached table at the end of this manual. When user enters a number

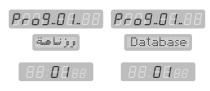

of a city, Al-Muagita brings the prayer times of this city from the database and displays them on its displays without any astronomical or mathematical calculations. The city number is a four digits variable displayed on Time Display, it's not possible to enter a number different from the numbers listed in the table at the end of this manual.

**Coordinates:** AL-Muagita calculates the prayer times of any city depending on its geographical coordinates, the coordinates can be selected in two ways:

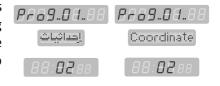

stored in AL-Muagita memory, each city has its own number (published on our website www.al-awail.com). When user enters a number of a city, AL-Muagita brings the geographical coordinates of this city, calculates the prayer times, and displays them on its displays. The City Number is eight-digit variable and displayed on Date Display, in case the user enters

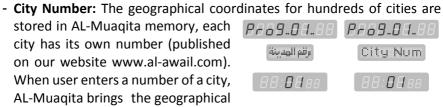

0232.64.89 0232.54.04

وتنفر الهدينة

City Num

a City Number that its coordinates are not stored in AL-Muaqita memory, the statement "not available" displays on T.M.D.

- Manual: user enter the can geographical coordinates of his city AL-Muagita manually, SO can calculate the prayer times of this city and displays them on its displays.

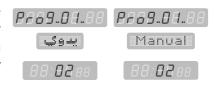

# To enter the geographical coordinates manually, please follow the procedure:

1. Enter the longitude (-180.0000 ~ +180.0000) on Date Display, to enable or disable "-" sign press . ■ .

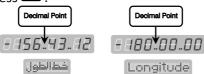

2. Enter the latitude ( $-90.0000 \sim +90.0000$ ) on Date Display.

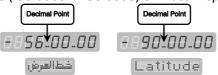

3. Enter the time zone (-14.00  $\sim$  +14.00) on Date Display.

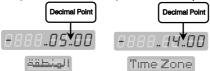

4. Enter AL-Madhab which is used to calculate Asr time on Time Display, there are two Madhab available: "DD" Shafei and "D !" Hanafi.

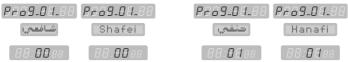

5. Enter the calculation method on Time Display, there are five methods available: "DD" Karachi — "D I" North America - "DZ" Islamic World League — "D3" Ummul Qura — "D4" Egyptian.

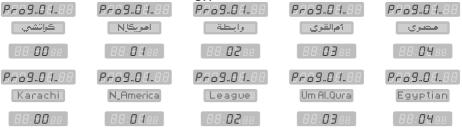

To set any blinking variable in this program, press ♠ ♠ or Number Keys, to save press ♠ , to exit without saving press ๋ .

To go into this program directly, press .

# 15.2 The Shift program "Pro9..02":

This program is to shift each prayer time up and down to get a new prayer times for a town or a village that has steady time shifts

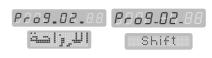

from the city selected in "P = 3.0". The time shift ranges between -60 to +60 minutes and the default value of time shift is "00", to enable/disable negative shift press .

#### Note:

When you set new city number in "Pro9..0 !", the time shifts in "Pro9..02" go back to the default value "00" so you have to set them again.

# 

This program is to change Time Mode in AL-Muaqita, there are two modes available: 12 Hour and 24 Hour.

*PF69.03.88* 

This program is available only when Asr, Maghrib and Isha' displays have four digits (**option**).

All the variables of this program are displayed on Time Display.

|         | Time Mode | 12 | 24+12 | Time Mode: I∂ hour |
|---------|-----------|----|-------|--------------------|
| Pro9 03 | Time Mode | 24 | 24+12 | Time Mode: 24 hour |

To change the Time Mode directly, press 12/24.

### **15.4 Date Mode**"Pro9..04:

This program is to change the Date Mode in AL-Muaqita, there are three Date Modes available listed in the table below:

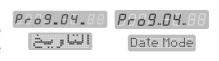

|        |           | 01 | Gregorian | Gregorian date always.                       |
|--------|-----------|----|-----------|----------------------------------------------|
| Pro904 | Date mode | 02 | HIJRI     | Hijri date always.                           |
|        |           | 03 | H ++ G    | Hijri\Gregorian alternately every 5 seconds. |

All the variables of this program are displayed on Time Display.

To change the Date Mode directly, press .

### 15.5 Daylight Saving Mode"Pro9..05:

This program is to disable Daylight Saving Mode ("" winter) or enable Daylight Saving Mode ("" summer) or make AL-

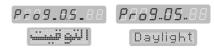

Muaqita enable/disable Daylight Saving Mode automatically ("03" autoswitch).

When the user selects to disable " $\Box$  !" or enable " $\Box$ 2" Daylight Saving Mode, he will be moved to the next program.

When the user selects "D3" auto-switch, he will be asked to enter the month that Daylight Saving starts in it "5:D4", and the month that Daylight Saving ends in it "E: I I", all the variables of this program are displayed on Time Display.

|        |                | 01 | Winter | Disable Daylight Saving Mode.                                                                    |
|--------|----------------|----|--------|--------------------------------------------------------------------------------------------------|
|        | Daylight       | 02 | Summer | Enable Daylight Saving Mode.                                                                     |
| Pro905 | Saving<br>Mode | 03 |        | Auto-switch Daylight Saving Mode (user asked to enter the start & end month of daylight saving). |

To select Daylight Saving Mode manually, press .

#### **15.6 Isha' Time** "Pro9..06:

This program is to select Isha' Time, there are three choices available listed in the table below:

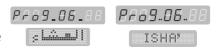

| Pro906 |       | 00 | 20 AND 1 1 AND 11 | According to prayer times of selected city in "Pro90 I".                             |
|--------|-------|----|-------------------|--------------------------------------------------------------------------------------|
|        | ISHA' | 01 | ISHA"             | One hour and half after Maghrib time.                                                |
|        | Time  | 02 | ISHA'             | Two hours after Maghrib time in Ramadan only, one hour and half in the other months. |

All the variables of this program are displayed on Time Display.

#### **15.7 Power Save Mode** "₱--□9...□7:

This program is to enable or disable the Power Save Mode, when user disables Power

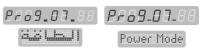

Save Mode "DD", AL-Muagita stays operating around the clock. When user

enables Power Save Mode " $\Box$  I", AL-Muaqita auto-switches OFF one hour after Isha' Prayer Time and auto-switches ON one hour before Fajr Prayer Time.

The variables of this program are displayed on Time Display.

| 00-07   |                 | 00 | Normal     | Disable Power Save Mode. |
|---------|-----------------|----|------------|--------------------------|
| Prosu 1 | Power Save Mode | 01 | Power Save | Enable Power Save Mode.  |

When AL-Muaqita is in Power Save Mode, Press **(b)** to go back to normal operation mode for /10/ seconds.

### 15.8 Temperature Mode "Pro9..08" (option):

When the Temperature Display is two-digit display, AL-Muaqita displays temperature in Celsius only.

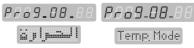

When the Temperature Display is three-digit display (**option**), AL-Muaqita can displays temperature in Celsius and Fahrenheit.

The variables of this program are displayed on Time Display.

| 0 0 00 | Tama Mada  | 01 | "C | Temperature in Celsius.    |        |
|--------|------------|----|----|----------------------------|--------|
| rro30a | Temp. Mode | 02 | °F | Temperature in Fahrenheit. | option |

#### **15.9 The Model** "Pro9..09":

This program is to select the statement "switch off your mobile" which displays on

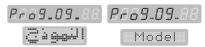

T.M.D two minutes before Iqama Time and continues four minutes after Iqama Time.

There are five different statements available, all have the same meaning but they are used in different countries.

The variables of this program are displayed on Time Display.

| Number | Statement                     | Function                                                      |
|--------|-------------------------------|---------------------------------------------------------------|
| 01     | اغلق الجوال                   | on T.M.D. "أغلق الجوال"                                       |
| 02     | اغلق الجوال<br>Turnoff Mobile | Statement "أغلق الجوال" &" <b>Turn off mobile</b> " on T.M.D. |
| 03     | اغلق الوصوول                  | on T.M.D. "أغلق ا <b>لمحمول</b> "                             |
| 04     | اغلق النقال                   | on T.M.D. "أغلق النقال"                                       |
| 05     | اغلق الجوال<br>XIDH MOBELKA   | Statement "أغلق الجوال & "XIDH MOBELKA" on T.M.D.             |

### **15.10** Igama Setting "₽--09.. 10":

This program is to disable or enable and set Iqama Time. there are two different modes available to set Iqama Time for all n

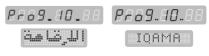

modes available to set Iqama Time for all prayers:

#### Relative Mode:

In this mode, Iqama Time is a number of minutes (Remaining Time to Iqama)

after the prayer time, so the Iqama Time is relevant to prayer time and changes from day to day according to the prayer time.

User enters a number of minutes (Remaining Time to Iqama) which is /99/minutes in maximum.

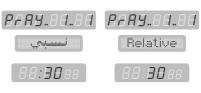

When it's time for a prayer, the Remaining Time to Iqama is displayed on Iqama Display and starts decreasing minute by minute till last minute, the Iqama Display starts blinking and decreasing second by second till zero (**Iqama Time**), then the Iqama Display continues blinking for one more minute and turns off till the next prayer time.

#### Fixed Mode:

In this mode, Iqama Time is a steady time (hours: minutes), so it is irrelevant to prayer time and doesn't change depending on prayer times, for example AL-Dhuhr Iqama Time is 13:30 in all days.

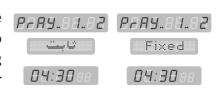

User enters the Iqama Time (hours: minutes) and when it's time for a prayer, the difference in minutes between prayer time and Iqama Time is displayed on Iqama Display, if this difference is more than /99/ minutes, the Iqama Display stays off (it is only two digits, so it is not possible to display more than /99/), the difference decreases upon time and when it is equal to /99/, it is displayed on the Iqama Display and starts decreasing exactly as in the Relative Mode.

### To disable or enable and set Igama Time follow the procedure:

- To disable Iqama function, select blinking "aF" which is displayed on Date Display, press 

to move to the next program.

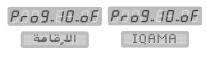

To enable and set Igama function, select blinking "on" which is displayed on Date Display, press on to move to Igama setting for all prayers.

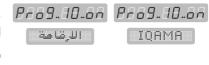

1. Select the prayer you want to set its Igama function, for instance "PrAY.. 1" Fair Prayer which is displayed on Date Display, you can select another prayer

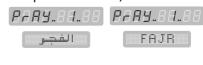

using **4** & **7** keys.

- 2. Select the Igama Mode for the selected prayer, for instance "P-Ay.. I.. I" Fajr Prayer in Relative Mode is displayed on Date Display, you can select the other mode using **2** & **5** keys.
- 3. In Relative Mode, enter the number of minutes (Remaining Time to Igama) on Time Display.

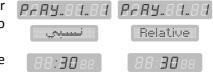

- 4. In Fixed Mode, enter the Igama time (hours: minutes) on Time Display.
- 5. Repeat the procedure to set Igama function for the other prayers, you can set some prayers in Relative Mode and others in Fixed Mode.

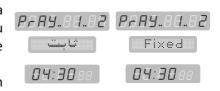

6. To exit Igama setting program press 🔁 .

Some variables of this program are displayed on Date Display and others are displayed on Time Display.

| Pro9 10 | Larama | ار م | IQAMA | Enable and set Iqama Time. |
|---------|--------|------|-------|----------------------------|
|         | Iqama  | oF   | IQAMA | Disable Iqama Time.        |

#### Notes:

- In "Relative" Mode, the Remaining Time to Igama ranges between /00/ and /99/, Igama function will be disabled for the selected prayer when Remaining Time to Igama is set to /00/.
- In "Fixed" Mode, the Igama Time ranges between the selected prayer time and the next prayer time, Igama function will be disabled when the Igama Time is set to the selected prayer time.

- The Iqama Display doesn't operate at Dhuhr prayer on Friday unless there is a display dedicated for Iqama of Friday Prayer (option).

| Prayer  | Date display | T.M.D    |
|---------|--------------|----------|
| Fair    | PrRY 1 - 1   | Relative |
| Fajr    | PrRY 1-2     | Fixed    |
| Churua  | PrRY 2 - 1   | Relative |
| Shuruq  | PrRY 2 -2    | Fixed    |
| Dhuhr   | PrRy 3 - 1   | Relative |
| Dhuni   | PrAy 3 -2    | Fixed    |
| Asr     | PrAY 4 - 1   | Relative |
| ASI     | PrAY 4 -2    | Fixed    |
| Maghrib | PrRY 5 - 1   | Relative |
|         | PrAY 5 -2    | Fixed    |
| Isha'   | PrAY 6 - 1   | Relative |
|         | PrAY 6 -2    | Fixed    |
| Fuidou  | PrAY 7 - 1   | Relative |
| Friday  | PrRY 7 -2    | Fixed    |

There are several models (configurations)

of AL-Muaqita, one of these models is standard Muaqita with Iqama displays for all prayers which is shown in below.

Iqama setting in this model is the same as described above, the Iqama time for each prayer (hours: minutes) will be displayed on Prayer Iqama Displays, and the Remaining Time to Iqama will be displayed on Iqama Display.

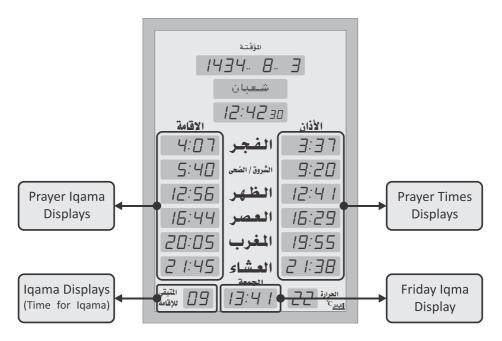

### **15.11 Sounds Program** "₱┌□母.. \ \ \":

This program is to control sounds that can be launched by AL-Muaqita, the first sub-

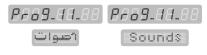

program "**Pro9.. I I.. 0** I" is only available in this product.

It is to enable and disable Remote Control key tones.

The variables of this program are displayed on Time Display.

| Pro9 110 1 | Key   | ٥٥ | Tone (%) | Enable Remote Control key tones.  |
|------------|-------|----|----------|-----------------------------------|
|            | Tones | οF | None (X  | Disable Remote Control key tones. |

### **15.12** Language Program "Pro9.. /∃" (option):

This program is to select the language of the names of days, Hijri months, words, and statements that will be displayed on T.M.D.

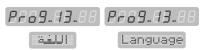

AL-Muaqita has one language by default, and could have many other languages as **option**, the languages available are listed in below:

|         | 01               |         | Words and statements on T.M.D in Arabic.  |                                           |
|---------|------------------|---------|-------------------------------------------|-------------------------------------------|
|         |                  | 02      | Russian                                   | Words and statements on T.M.D in Russian. |
|         | 03               | English | Words and statements on T.M.D in English. |                                           |
| Pro9 13 | Prog 13 Language | 04      | Italian                                   | Words and statements on T.M.D in Italian. |
|         | 05               | Dutch   | Words and statements on T.M.D in Dutch.   |                                           |
|         |                  | 06      | Turkish                                   | Words and statements on T.M.D in Turkish. |
|         |                  | רם      | French                                    | Words and statements on T.M.D in French.  |

One of AL-Muaqita models (configurations) is standard AL-Muaqita with T.M.Ds for prayer names, in this model there is an additional setting in Language Program to select the language of the prayer names **(option)** 

The table below shows the choices available for this setting:

| Prog. 13 Language |    | 01 |                          | Prayer names in Arabic.                      |
|-------------------|----|----|--------------------------|----------------------------------------------|
|                   | 02 | EN | Prayer names in English. |                                              |
|                   |    | 03 | EN+8.                    | Prayer names in Arabic/ English Alternately. |

The variables of this program are displayed on Time Display.

### **Important Note:**

This manual is prepared according to the standard model of AL-Muaqita and some other **options** as well, but there are many other models which is produced upon request, these models are:

- 1. AL-Muaqita with T.M.Ds to display the names of the prayers in different languages "Pro9.. 13".
- 2. AL-Muaqita with separated displays for Iqama times.
- 3. AL-Muaqita with separated displays for Iqama times and Friday Iqama time.
- 4. AL-Muaqita with three-digits temperature display "Pro9..08".
- 5. AL-Muagita with particular display for deaf & dumb.

There are some differences between these models in the operation and setting, but they are all based on the same principle in general.

# 16. Connecting AL-Muaqita to PC (option):

Al-Muaqita can be connected to a PC by USB port to upload a file of new prayer times to AL-Muaqita memory, this file can obtained from the manufacturer exclusively. user may need to do this, when Al-Muaqita doesn't have the prayer times or geographical coordinates of the city where it has been installed.

To connect AL-Muagita to a PC, follow the steps below:

- Set up the application software included with AL-Muaqita on your PC (Option).
- Use a USB cable to connect the USB port at the rear panel of AL-Muaqita to any USB port at the PC (Option).
- Run the application software to see the following interface:

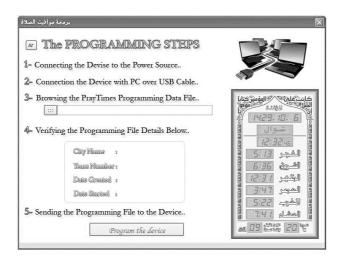

- Follow the steps in the interface then select the file to be uploaded.
- This file is prepared in the factory and can be sent to the user.
- Please read the information in step /4/ about the selected file, and decide if this file fits your city.
- To upload the file to AL-Muaqita, press "program the device" button.
- If everything goes properly, you see a message says: the process completed successfully, and gives the city number.
- In the configuration mode "Prog..0 !", make sure that the city number is as the one you got from the application software.
- Al-Muaqita should display the prayer times of this city.

### 17. Care and Protective Maintainance:

This product is a result of superior design and craftsmanship, so it should be treated with care. the suggestions below will help you protect your warranty coverage.

- Keep AL-Muaqita dry. Precipitation, humidity and all types of liquids or moisture can contain minerals that will corrode electronic circuits. if AL-Muaqita get wet, unplug the AC adaptor from mains outlet and leave it to get dry.
- Don't use or store AL-Muaqita in dusty or dirty areas. its electronic components can be damaged.
- Keep AL-Muagita away from direct sunshine during operation and storage.
- Keep AL-Muaqita away from heat sources, high temperatures may damage electronic components, warp or melt plastics.
- Keep AL-Muaqita away from very cold places, moisture can get inside AL-Muaqita and damage electronic components.
- Do not drop, knock or shake AL-Muaqita, rough handling can break internal circuit boards.
- Use a soft, clean, dry cloth to clean the front panel of AL-Muagita.
- Do not use harsh chemicals, cleaning solvents or strong detergents to clean the device.
- When the AC adaptor is damaged, replace it with another one has the same specifications, and pay attention to not connect the AC supply cord directly to AL-Muaqita, this will damage the electronic circuit which operates on DC voltage.

All above suggestions apply equally to AL-Muaqita, AC adaptor, Remote Control. if any of them is not operating properly, take it to the closest authorized service center.

The content and information included in this manual can be changed due to changes and upgrades of this product (AL-Muaqita), AL-Awail for Electronic Engineering Company provides a separated upgrade of this manual in case of need.

For more information, please visit our website: www.al-awail.com